# **Manual de Instruções**

Obrigado por comprar nosso produto. Por favor, certifique-se de ler este manual de instruções cuidadosmente antes de utilizar este produto.

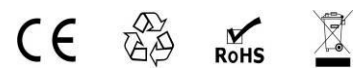

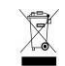

# **Introdução**

FX-HM0808 é um MATRIZ HDMI 8 -por- 8. Ele permite que qualquer um dos sinais presentes nos oito Canais de entrada (HDMI) seja encaminhado para qualquer um dos oito Canais de saída (HDMI), não importa se a fonte de sinal seja HDCP ou não. Os usuários podem escolher diversas maneiras para controlar o MATRIX: usando infravermelho, RS232 e LAN ou Controle Remoto que acompanha o produto.

A biblioteca interna EDID do FX-HM0808, apresenta configurações de EDID padrão, além de dados EDID nativos, para qualquer saída/tela.

O MATRIX FX-HM0808 oferece soluções para aplicar em centros de entretenimento digital, HDTVs em lojas de varejo, displays informativos em chão de fábrica, HDTV, STB, DVD e projetor, soluções para ruído, espaço e segurança, centro de monitoramento e de controle de dados, distribuição de informação e imagens, apresentação em salas de conferência, escolas e ambientes de treinamento corporativo.

# **HDMI Matrix** (Tipo Roteamento)

**■** Visão geral do produto

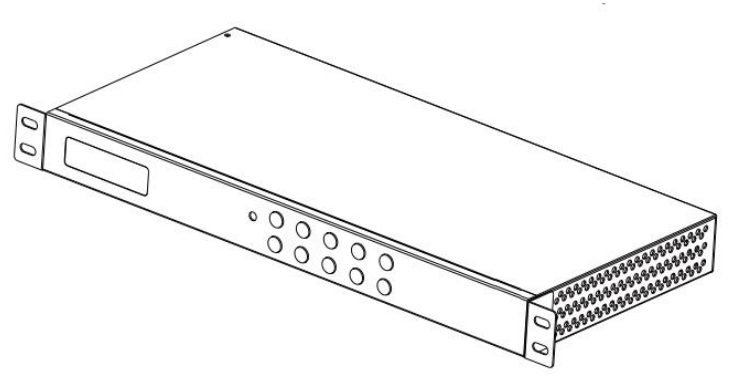

### **Prezado cliente**

Obrigado por adquirir este produto. Para um ótimo desempenho e segurança, por favor, leia estas instruções cuidadosamente antes de ligar, operar ou ajustar este produto. Por favor mantenha este manual para referência futura.

## **■ Características**

 Permite que até oito dispositivos de áudio/vídeo HDMI sejam conectados independentemente a oito TVs HDMI HDTV, monitores ou projetores.

 Os oito canais de saída podem mostrar o mesmo sinal de origem, ou diferentes sinais simultaneamente, não importando se a fonte for HDCP ou não.

- Lê e salva função EDID dos monitores.
- Suporta resoluções de alta definição, incluindo:

1080p@60Hz @ 36 b/pixels, 3D, 1080i, 720p e outros formatos de vídeo padrão.

 Cada porta suporta entradas tanto HDMI como DVI (no caso DVI necessita adaptador) .

Acompanha receptor extra de infravermelho.

- Quatro modos de interface: painel de botões, IR local, RS232 e Ethernet.
- Compatível com HDCP
- Suporte a HDMI 1. 3.

# Advertência:

Nós nos reservamos o direito de fazer alterações no hardware, embalagens e qualquer documentação que o acompanha, sem prévio aviso por escrito.

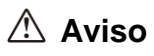

#### **Para reduzir o risco de incêndio, choque elétrico ou danos ao produto:**

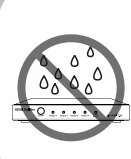

**1.** Não exponha o aparelho à chuva, umidade, gotejamento e respingos e nenhum objeto com líquidos, tais como vasos, deve ser colocado sobre o aparelho.

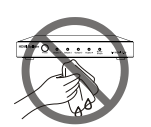

**6.** Limpe o aparelho apenas com um pano seco.

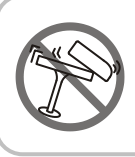

**2.** Não instale ou coloque esta unidade em uma estante, armário embutido ou em outro espaço confinado. Certifique-se de a unidade estar bem ventilada.

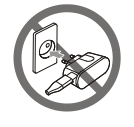

**7.** Desconecte o aparelho durante tempestades com raios ou quando não for utilizado por longos períodos.

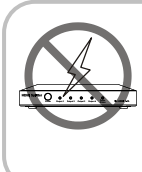

**3.** Para evitar risco de choque elétrico ou risco de incêndio devido ao sobreaquecimento, não obstrua as aberturas de ventilação do aparelho com jornais, toalhas de mesa,

cortinas e itens semelhantes.

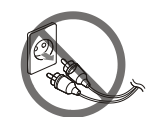

**8.** Proteja o cabo de alimentação contra pisadas ou esmagamento, especial- mente nos conectores.

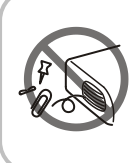

**4.** Não instale perto de fontes de calor, como radiadores, aquecedores, fogões ou outros aparelhos (incluindo amplificadores) que produzam calor.

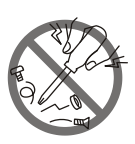

**9.** Utilize apenas ligações / acessórios especificados pelo fabricante.

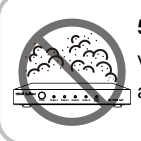

**5.** Não coloque fontes de chamas vivas, como velas acesas, sobre a unidade.

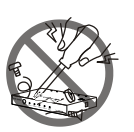

**10.** Direcione todos os serviços a um técnico qualificado.

## **■ Conteúdo da embalagem**

- ① 1 x unidade principal. P/N FX-HM0808
- ② 1 x controle remoto.
- ③ 1 x IR RX (cabo do receptor de IR).
- ④ 12V / Fonte de alimentação de CC. P/N\_VDC01205.
- ⑤ 1x CD-ROM (software de controle + manual de instruções).
- ⑥ 'Orelhas' adaptadoras para rack 19".
- **Il Nota** : Código da peça (abreviação como P/N).

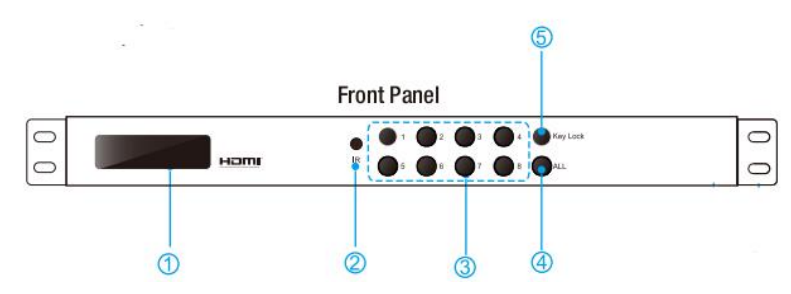

## **■ Descrições do Painel**

- ①Display LCD Indicador: exibe o status de cada porta de saída
- $(2)$  Receptor de IR (InfraRed) p/ controle remoto.
- ③OUT1 ~ 8 & IN1 ~ 8: Pressione o botão de seleção de Entrada para Saída, para escolher qual a porta de entrada corresponde à porta de saída desejada. Primeiro, selecione sua forma de porta de saída 1 ~ 8, em seguida, escolha a porta de entrada desejada portas 1 ~ 8.
- ④ALL: Pressione este botão para definir todas as saídas para exibir com a mesma entrada. Primeiro pressione o botão "ALL", em seguida, pressione um número de entrada para confirmar a seleção.

⑤KEY LOCK: Pressione este botão para bloquear todas as funções e pressione-o novamente para liberar o bloqueio.

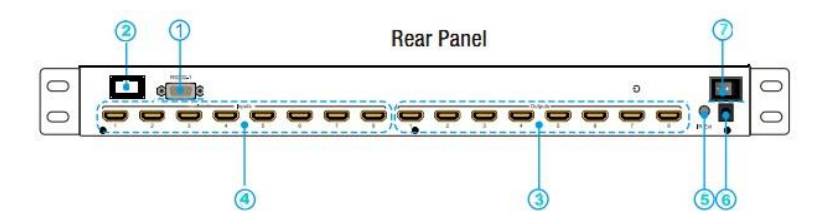

- ① Pota RS232.
- ② Porta LAN.
- ③ Portas de saída HDMI.
- ④ Portas de entrada HDMI (HDMI ou DVI).
- ⑤ Power: Aperte este botão para ligar o sistema.
- ⑥ Extensor de IR: Este slot é onde você pode estender seu receptor de infravermelhos com um cabo extensor de IR que suporta apenas 38KHz.
- ⑦ Entrada de energia: Conecte a unidade de fonte de alimentação de 12V DC e conecte o adaptador a uma tomada de parede.

## **■ Conectando e Operando:**

- 1) Conecte a fonte de entrada de HDMI ( $\begin{bmatrix} \sqrt{2} \\ \sqrt{2} \end{bmatrix}$  como HD-DVD/ PS3/STB etc.), à entrada do FX-HM0808.
- 2) Conecte a saída HDMI do FX-HM0808 ao Monitor, Display ou HDTV.
- 3) Conecte o cabo extensor de IR à porta IR RX do FX-HM0808.
- 4) Conecte e alimente o sinal de entrada que você deseja exibir. ( $\Box \vec{\sigma}$  Mantenha desligadas as entradas que você não pretende usar, para não interferirem no processo de exibição).
- 5) Conecte o cabo de energia ao FX-HM0808.
- 6) Ligue o equipamento, quando o painel de LEDs parar de piscar circularmente,

a inicialização da Matriz estará concluída.

- 7) Ligue as TVs que deseja assistir.
- 8) Use o controle remoto para controlar a matriz, ou use a porta LAN, ou RS232

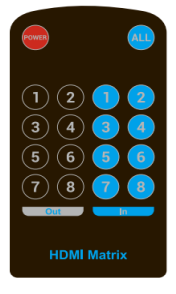

ou ainda o painel frontal para controle.

## **2. Controlando através do controle remoto IR.**

Usuário pode controlar o roteamento HDMI da matriz usando o controle remoto IR. Existem dois grupos de botões para as 16 portas. Pressione o

botão de seleção de fonte de saída para escolher a porta de entrada que corresponde à porta de saída desejada. (Por exemplo: saída 8 selecione entrada 7, primeiro pressione (saída) 8, pressione então 7 (entrada), visor LCD de 8-7)

**AU NOTE** : se o IR remoto'não funcionar, por favor, pressione o " chave de interruptor de código do sistema", mas por favor não coloque o controle remoto contra oXZ0808-001

# **3. Controle via RS232.**

#### **1) A Interface do** FX-HM0808 **comctl**

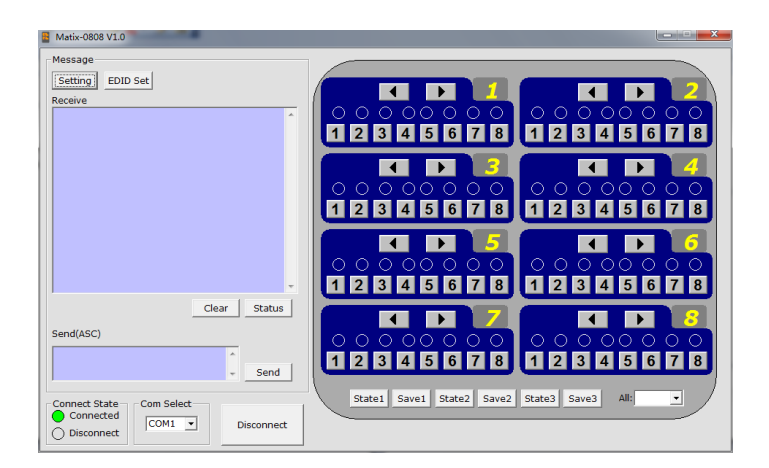

#### **2) Janela de Mensagem**

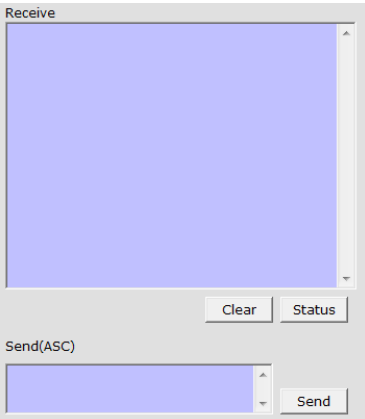

#### **2.1) Janela de Recepção**

A janela "Receber" irá mostrar a mensagem recebida do MX0808. Quando você clicar nos botões de controle ( $\mathbb{C}$  ver passo 4) ou enviar o Comando de Controle( $\mathbb{C}$  veja 2.3) ao MX0808, ele enviará a mensagem sobre "Resultados de Operação", conforme abaixo:

#### **2.2) Botão de Status**

Clique neste botão para ler o status do MX0808. O Status é sobre qual entrada está selecionada para qual saída.

#### **2.3) Janela Enviar**

Insira o comando de controle nesta janela. O comando de controle usa ASCII.

#### **2.4 ) Botão Configuração**

Clique neste botão para acessar o menu Configuração ( Setting Menu).

#### **2.5) Botão IP SET**

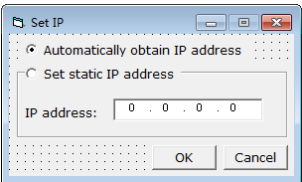

Clique neste botão para definir o endereço IP para Controle por LAN (por exemplo: 192.168.0.3)

#### **2.7) Botão Set EDID**

Selecione a porta de saída na coluna "Port Select ", clique no botão de "Leitura" ( READ) para

obter o EDID da tela de exposição.

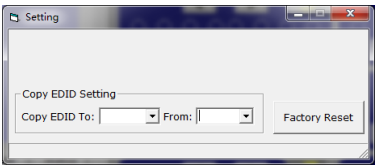

Selecione a porta de entrada na coluna "Select Port", clique no botão de "Gravar" (Write) para definir o EDID deste porto de entrada o mesmo da tela de exposição.

Clique no botão "Salvar como" ( Save As) para salvar o EDID lido do equipamento de exposição como arquivo"\*. bin".

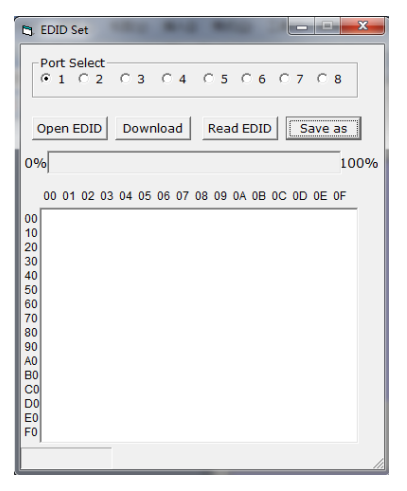

Clique no botão "Open" para abrir o arquivo salvo "\*. bin" , selecione a porta de entrada na coluna "Select Port", clicar no botão "Download" para definir o EDID para esta porta de entrada, o mesmo EDID que está salvo no arquivo "\*. bin".

#### **3) O estado Com (status):**

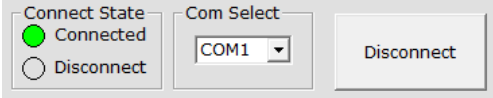

#### **3.1) Connect state.**

O Connect state mpstra se a porta COM está aberta ou não.

#### **3.2) Com select.**

 $\rightarrow$  Selecione qual porta COM você usará.

#### → Botão Connect/Disconnect.

A palavra neste botão irá mudar quando alterar o estado da conexão. Se a palavra é "Disconnect", clique neste botão, e a COM será fechada. Se a palavra for "Connect", clique neste botão, e será aberta a porta COM.

#### **4) Formato de comando de controle**

Se o usuário deseja gravar seu próprio software de controle, abaixo estão configuração de taxa de formato e transmissão de dados.

Configuração da porta COM:

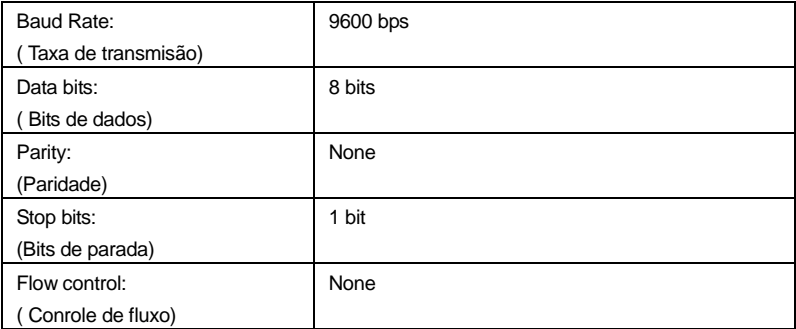

### 5) Comando RS232

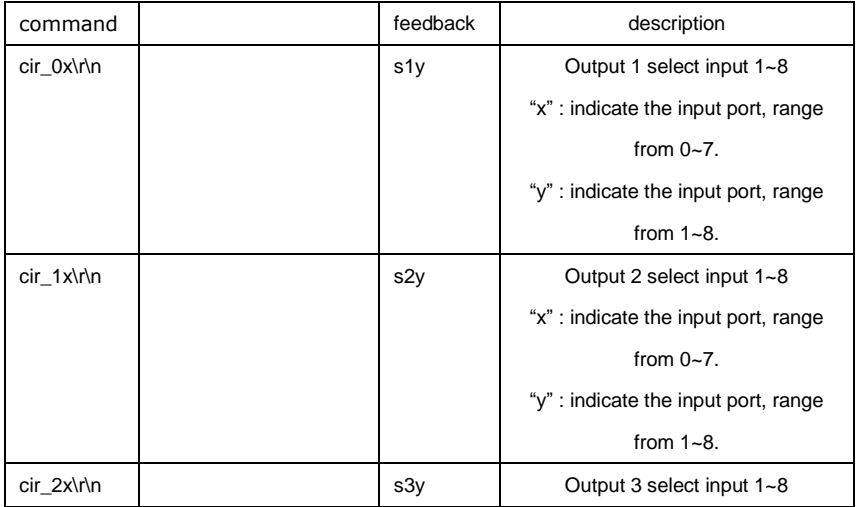

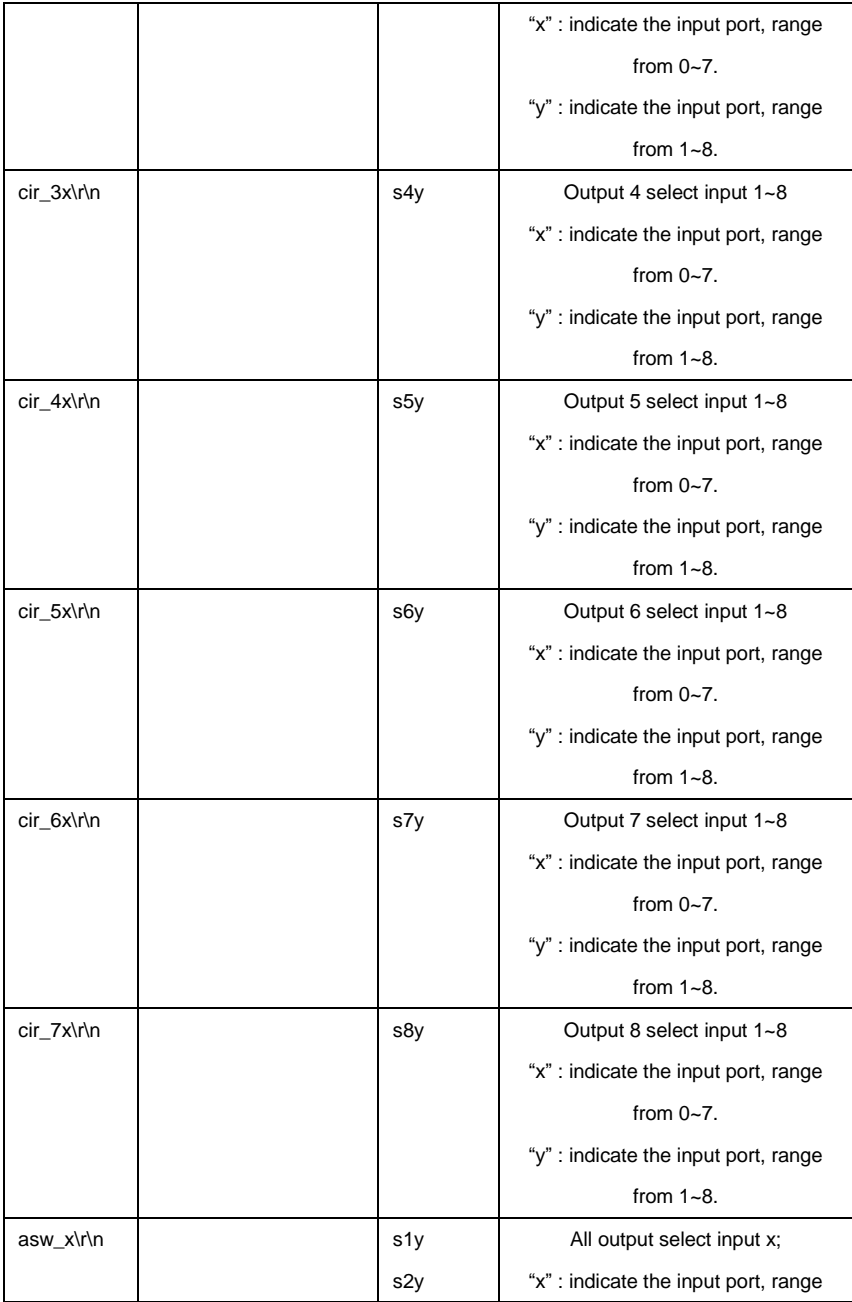

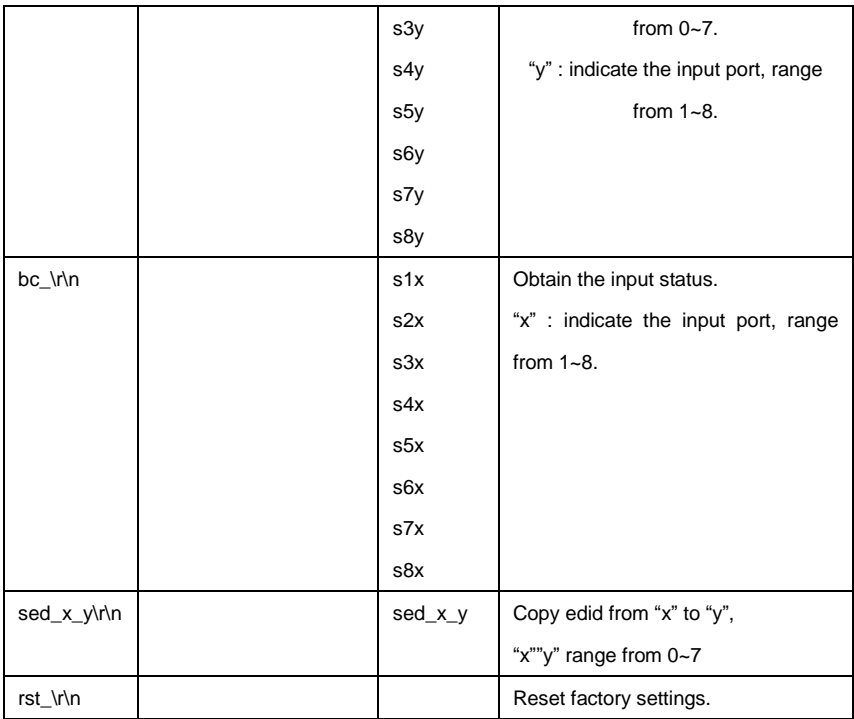

#### **6) Redefinição de senha web**

O comprimento de comando é de 4 bytes.

rpw +  $'$   $\swarrow$ 

' rpw "é a palavra-chave, ' ↙' é a carruagem retorno.

Quando você enviar o comando Web reset senha (rpw – reset password) para o MX0808, se conseguir, vai responder "rpw" e a senha web será definida como "0000000000".

# **4. Controle LAN**

□ Nota: Use um cabo direto UTP para conectar com o PC, ou use um cabo Cross para conectar ao switch Ethernet.

**A. Duplo click no Netfinder.exe. Clique no botão "Search" para obter o endereço IP do dispositivo.**

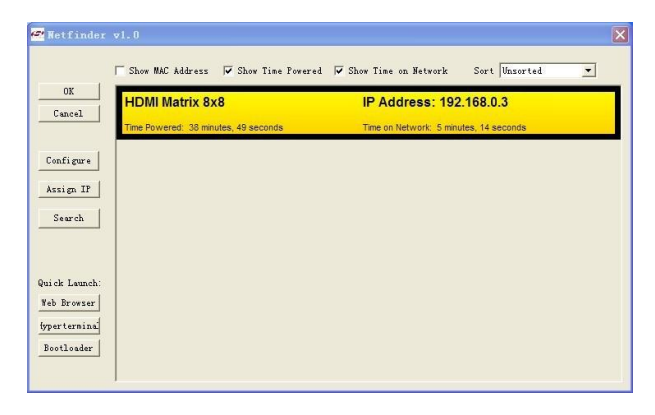

**Clique no botão "Web Browser". Um navegador da web será exibido. A senha padrão é** 

**"0000000000", introduzir a senha e login. Será exibida a página de controlador de** 

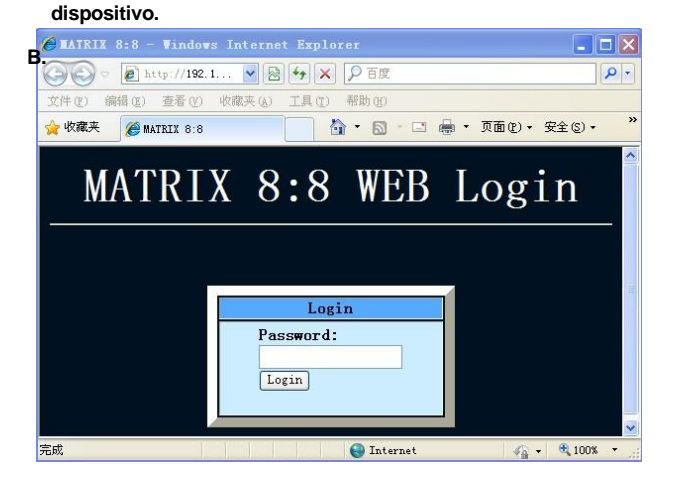

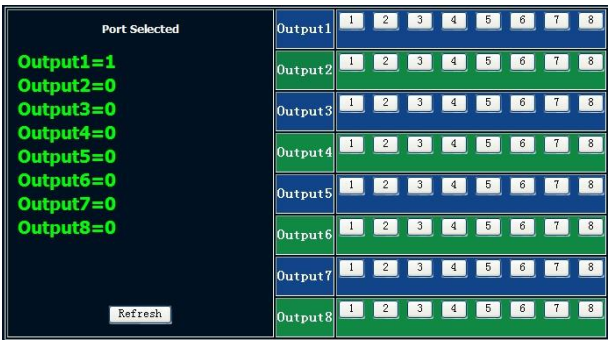

A área direita é para controlar o dispositivo. Clique nestes botões para controlar o dispositivo. É o mesmo que usar o controle remoto. A área da esquerda mostra quais portas de entrada estão sendo escolhidas pelas portas de saída.

#### **C. Controle Telnet**

Endereço IP da matriz de Telnet

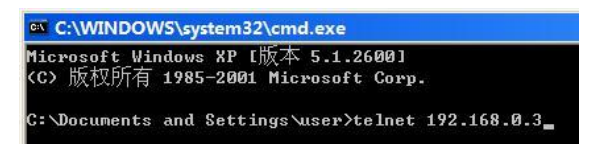

Agora você pode controlar a Matriz (Página 14: Control command format)

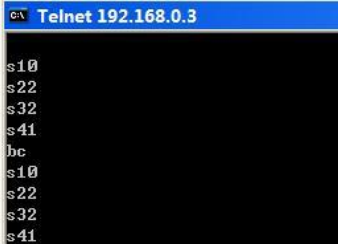

# **■ Especificações**

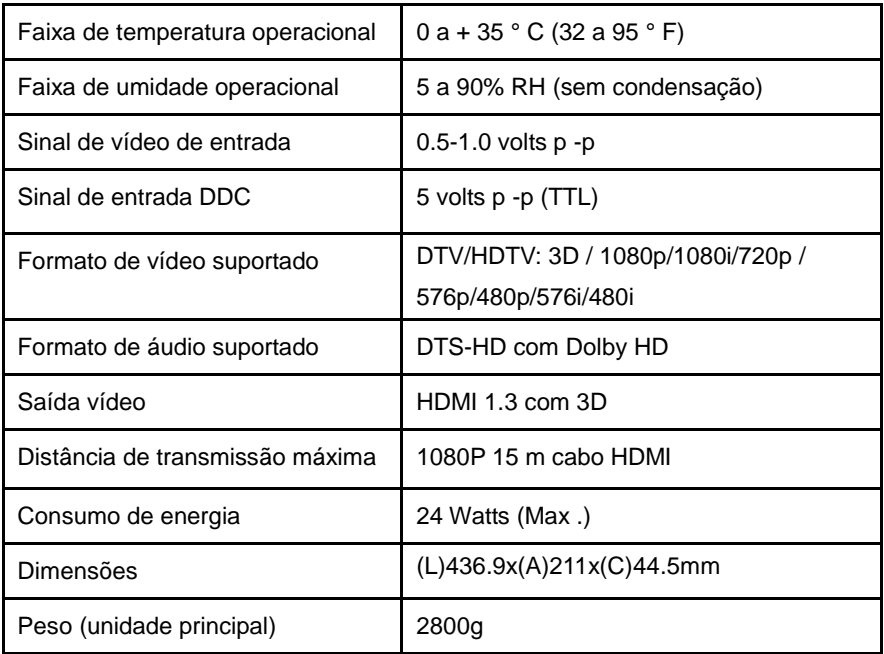

 **NOTE:** Especificações estão sujeitas a alteração sem aviso prévio. Peso e dimensões são aproximados.

# **■ Aplicação Típica**

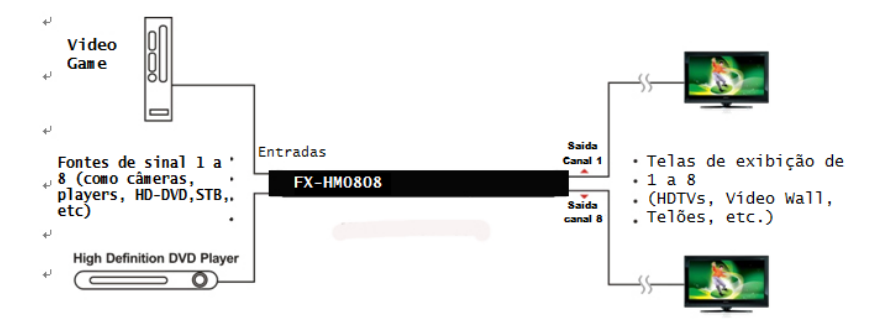

# **■ Manutenção**

Limpar esta unidade com um pano macio e seco. Nunca usar álcool, dolvente de pintura ou benzina para limpar essa unidade

# **■ Serviço de Assistência:**

## **● Serviços oferecidos**

- 1) **Danos que requereiram serviço:** a unidade deve ser reparada por pessoal qualificado se:
	- O cabo de alimentação CC ou adaptador de CA tenha sido danificado;
	- Objetos ou líquidos tenham entrado na unidade;
	- A unidade tenha sido exposta à chuva;
	- A unidade não funcionar normalmente ou apresentar uma mudança acentuada no desempenho;
	- a unidade apresentar defeito após sofrer queda ou o gabinete for danificado.
- 2) **Manutenção pessoal:** Não tente fazer serviço na unidade além das opções descritas no manual de instruções. Direcione qualquer atendimento técnico para pessoal de manutenção autorizado.
- 3) **Peças de reposição:** , Quando as partes precisem ser substituídas, certifique-se de que o serviço usa peças especificadas pelo fabricante ou peças que tenham as mesmas características das peças originais. Substituições não autorizadas podem resultar em incêndio, choque elétrico ou outros perigos.
- 4) **Verificação de segurança:** Após reparos ou serviços, pedir ao serviço para executar verificações de segurança para confirmar que a unidade está em funcionamento em boas condições.

## **● Serviço de correio**

Ao transportar a unidade, embale cuidadosamente e enviá-lo pré-pago, devidamente segurado e de preferência na caixa original. Incluir uma carta detalhando a ocorrência e proporcionar um endereço / telefone para horário comercial e/ou e-mail, onde você pode ser contatado.

Se a reparação é necessária durante o período de garantia limitada, o comprador deverá fornecer juntamente a Nota Fiscal de vendas/comprovante de compra indicando a data da compra, valor pago e local de compra. Cliente será cobrado para a reparação de qualquer unidade recebida sem tal prova de compra.

#### **● Garantia**

Se seu produto não funciona corretamente por causa de um defeito de material ou de fabrica, Nós (referidos como "Garantidor") iremos, durante do período indicado a seguir, **(Peças (1) ano, Funcionamento(90) dias)** que começa com a data de compra original ("período de garantia limitada"), a nosso critério, (a) reparar o produto com peças novas ou recondicionadas, ou (b) substituí-lo por um novo ou um produto recondicionado. A decisão de reparar ou substituir será tomada pelo Garantidor.

Durante o período de garantia limitada de "Funcionamento", não haverá nenhum custo para o serviço. Durante o período de garantia das "Peças", não haverá nenhum custo por peças que necessitem eventual substituição. Você deve remeter seu produto durante o período de garantia. Esta garantia limitada é atende apenas ao comprador original e cobre somente o produto adquirido como novo. Um recibo de compra, Nota Fiscal ou outro meio decomprovação da data de compra original é necessário para assegurar a execução do serviço de garantia limitada.

## **● Limites de garantia e exclusões**

- 1) Esta garantia limitada apenas cobre defeitos de materiais ou mão de obra e cobre desgaste normal do Gabinete ou danos cosméticos. A Garantia Limitada também não cobre danos ocorridos no envio, ou falhas de origem EXTERNA, que são causadas por produtos não fornecidos pelo Garantidor ou falhas que resultam de acidentes, uso indevido, abuso, negligência, mau manusei, alteração, instalação defeituosa, ajustes de configuração, falhas de controles do consumidor, manutenção inadequada, sobretensão de linha, dano por relâmpago ou descargas elétricas, modificação ou serviço por qualquer pessoa que não seja um centro de serviço da fábrica ou outro serviço autorizado , ou o dano que seja atribuível a causas naturais.
- 2) Não há nenhuma garantia expressa, exceto conforme listado sob "cobertura de garantia limitada". O garantidor não é responsável por danos incidentais ou

conseqüenciais resultantes do uso deste produto, ou resultantes de qualquer violação desta garantia. (Como exemplos, isto exclui danos por perda de tempo, custo de ter alguém a remover ou re-instalar uma unidade instalada, se for o caso, viajar de e para o local do serviço, perda de ou danos à mídia ou imagens, dados ou outro conteúdo gravado. Os itens listados não são excludentes, mas são apenas para ilustração.)

3) Peças e serviços, que não são cobertos por esta garantia limitada, são de responsabilidade do consumidor.